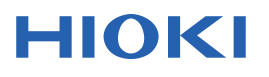

## IEEE519标准规定的TDD测量PQ0015-2022C02

通过使用电能质量分析仪和标配的PC应用程序软件PQ ONE,您可以测量IEEE519 标准中规定的TDD(Total Demand Distortion)。

TDD (Total Demand Distortion) 运算公式

·TDD表示谐波电流与最大需量电流(上限电流)之比。

 $TDD_{1} = \sqrt{I_{2}^{2}+I_{3}^{2}+ \ldots +I_{40}^{2}+I_{50}^{2}}/I_{1}$  $I_n$ : n次谐波电流  $I_1$ : 最大需量电流 (使用PQ ONE来设置)

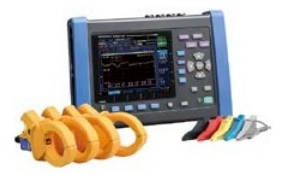

## 测量步骤

- ・使用电能质量分析仪测量所需时间。
- ・要匹配需量时间,将记录间隔设置为30分钟(或15分钟)。
- ・使用PC应用软件PQ ONE读取电能质量分析仪测量到的数据。
- · 在PQ ONE的"选件"中设置TDD。
- ・<sub>圧・そ</sub>っこ。<br>・在PQ ONE的"趋势图/谐波"画面中选择TDD。

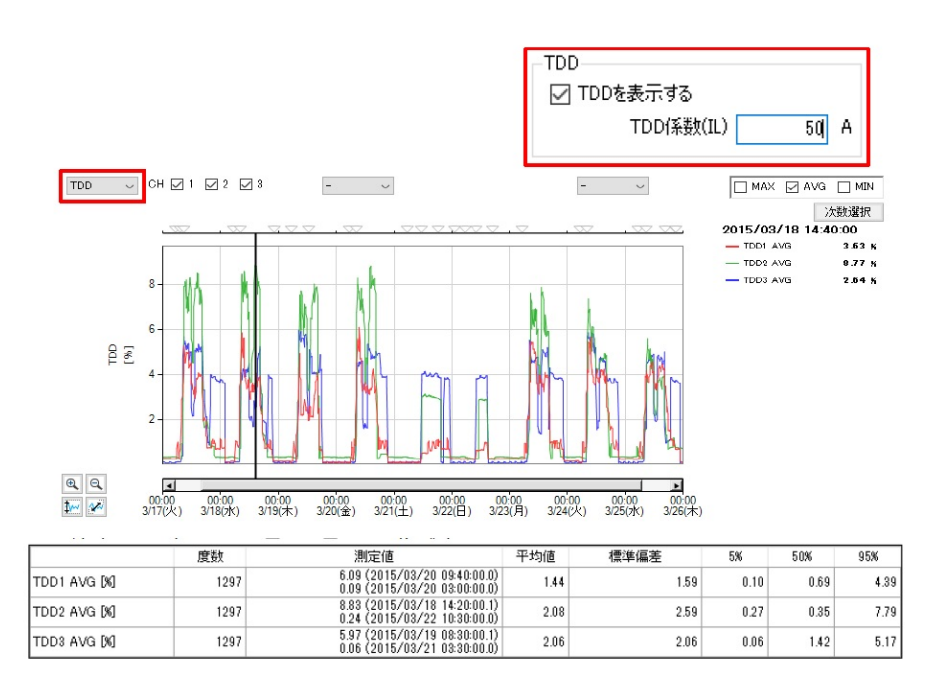

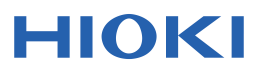

电网

## 使用仪器

电能质量分析仪PQ3198-92 (标配600A传感器4个,PC应用软件) 电能质量分析仪PQ3198-94 (标配6000A传感器4个, PC应用软件) 电能质量分析仪PQ3100-91 (标配600A传感器2个,PC应用软件) 电能质量分析仪PQ3100-92 (标配600A传感器4个, PC应用软件) 电能质量分析仪PQ3100-94 (标配6000A传感器4个,PC应用软件)

※记载的内容是根据 2020年5月发行的仪器型号。可能在产品款式上有更改,请以现在 发行的为准。